## gnuplot; Easy, Automated, Chart plotting

Gary Briggs <gbriggs@rand.org>

November 6, 2010

**KORK STRATER STRAKES** 

#### Cautionary Tale: Anscombe's Quartet

Mentioned on first page, first chapter, Tufte's "The Visual Display of Quantitative Information

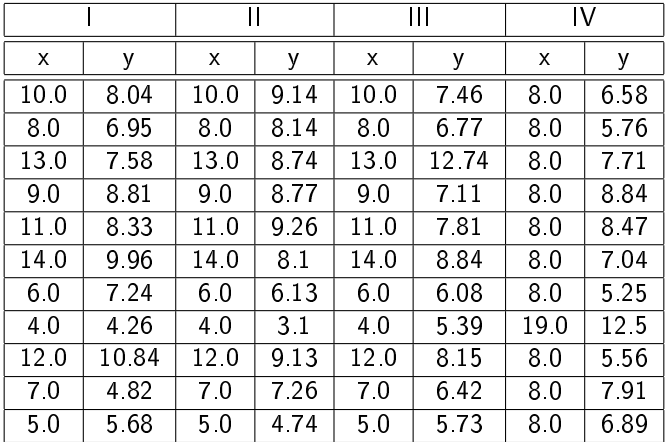

K ロ ▶ K 레 ▶ K 레 ▶ K 레 ≯ K 게 회 게 이 및 사 이 의 O

### Anscombe's Quartet

 $\blacktriangleright$  Some of the usual suspects...

 $\blacktriangleright$  all data sets look the same

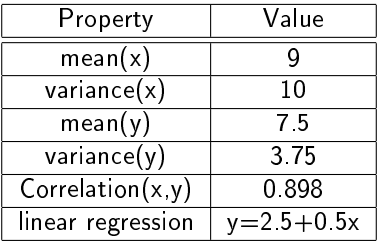

K □ ▶ K @ ▶ K 할 > K 할 > 1 할 > 1 9 Q Q \*

#### Anscombe's Quartet, Graphically

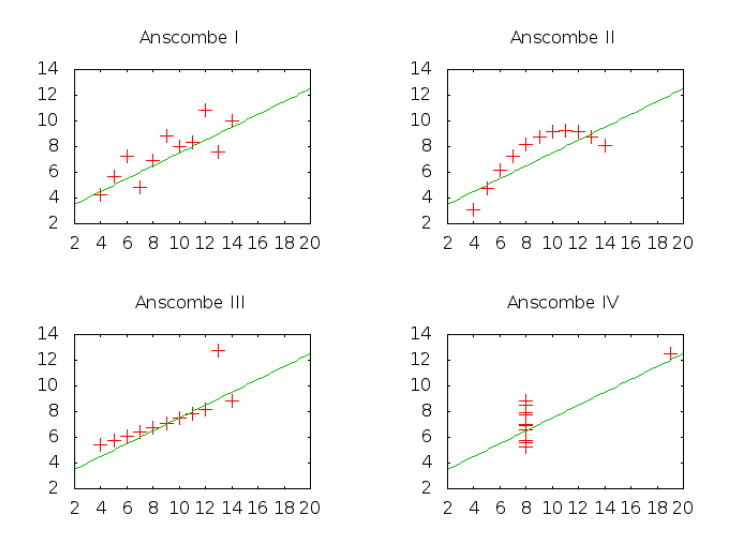

メロト メタト メミト メミト 重  $299$ 

#### In which Gary kvetches about Excel

- $\blacktriangleright$  If you want something unusual, excel may be a pain
- $\blacktriangleright$  Difficult to automate
	- Even at only 10 seconds a chart, plotting a bunch of charts takes a while
	- And then your researcher asks for something slightly different...
	- ▶ ... or you realise you screwed something up and have to redo the plots anyway

K ロ ▶ K 레 ▶ K 레 ▶ K 레 ≯ K 게 회 게 이 및 사 이 의 O

#### Simple gnuplot stuff, input data

- $\blacktriangleright$  Data must be space-separated
- $\blacktriangleright$  Data must be in columns
- $\triangleright$  Separate groups with a blank line
- $\blacktriangleright$  Built in help is great. Type "help", or "help topic"
- $\blacktriangleright$  Simple command:

plot "filename.dat" using  $1:2$  with points # 2d plot splot "filename.dat" using  $1:2:3$  with lines # 3d plot

**KORK STRAIN ABY COMPARI** 

# Simple gnuplot stuff, concepts

 $\blacktriangleright$  Terminals

- ▶ Default is currently "wxt", which does an on-screen plot
	- $\triangleright$  "wxt" includes the ability to scale, zoom in, rotate 3d plots...
	- $\blacktriangleright$  hit "h" in the wxt window to spam the keyboard shortcuts to the terminal
- $\triangleright$  Set to "png" to output a png, "jpeg" for jpeg, etc
	- $\triangleright$  set out put "out png"
- $\blacktriangleright$  "help terminal" to get a list, and what each terminal's parameters are
- $\blacktriangleright$  eg: set terminal png size 320,240

 $\blacktriangleright$  set ...

- ightharpoonup set logscale y # or other axes
- Set xlabel "Test"  $#$  or other axes
- $\triangleright$  set title "Cookies"  $\#$  Note the quotes
- unset key  $#$  To hide the legend
- Set xrange  $[0.100]$  reverse # Force it to go 100.0

 $\blacktriangleright$  replot

 $\triangleright$  Re-runs the last plot command after you've changed other stuff

**KORKA SERKER SHORA** 

#### Demo

- $\blacktriangleright$  Help system
	- $\blacktriangleright$  help plot style
	- $\blacktriangleright$  help terminal
- <sup>I</sup> Simple plots, mostly of Anscombe's Quartet, endstrength, retentionrates
	- $\blacktriangleright$  plot parameters: using, with  $\langle$ style $\rangle$ , title " $\langle$ title $\rangle$ "

**KORK STRATER STRAKES** 

 $\triangleright$  3d plots

#### Demo Redux, Endstrength

```
set title "EndStrength by Period and Grade"
set xlabel "Period"
set ylabel "EndStrength"
set logscale y
plot \
        "endstrengthbygrade.txt" using 1:3 with lines t "O1", \
        "endstrengthbygrade.txt" using 1:4 with lines t "O2", \
        "" using 1:5 with lines t "O3", \
        "" using 1:6 with lines t "O4", \
        "" using 1:7 with lines t "O5", \
        "" using 1:8 with lines t "O6", \
        "" using 1:9 with lines t "O7"
```
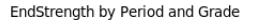

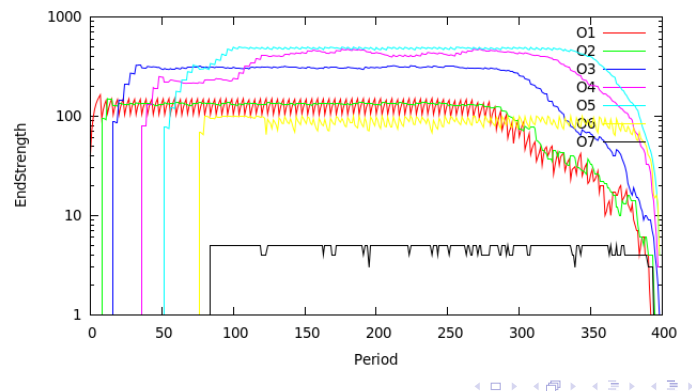

 $299$  $\equiv$ **Si** ×.

#### Demo Redux, Retention Models

```
set title "Retention Rate by Grade, TOS for two retention models"
set xlabel "Grade"
set xrange [0:7] reverse
set ylabel "YOS"
set zlabel "Retention%"
set ticslevel 0
set view 53,122
splot "simplebygraderetentionmodel.txt" using 1:2:4 with lines title "SimpleByGrade Retention", \
        "nullretentionmodel.txt" using 1:2:4 with lines title "Null Retention"
```
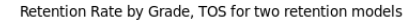

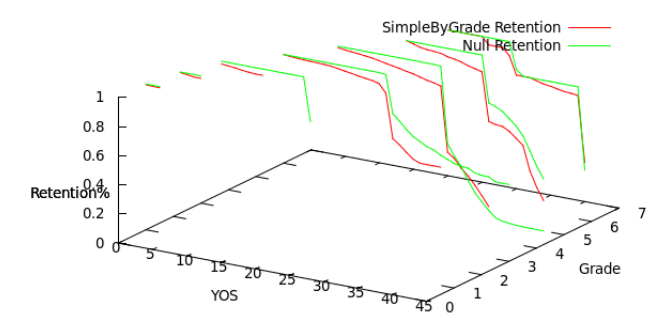

**KORK (FRAGE) KEY GRAN** 

### Automating

- $1.$  Output data to a file, space separated, in columns
- 2. Use gnuplot manually to figure out how you want to plot stuff
- 3. Write all those commands in a file, and pipe it into gnuplot
- 4. You can do multiple plots from one script, by multiple calls to "set output" then "plot"
- 5. ... I tend to write stuff so that my program outputting the data also output the commands to plot

**KORK STRAIN ABY COMPARI** 

 $\triangleright$  /program input file output file | gnuplot

#### Anscombe's Quartet, gnuplot

```
set terminal png size 320,240 # Output PNGs this size
set pointsize 2 # Make the points bigger
set nokey # No need for a legend
set xrange [2:20] # gnuplot auto scales each plot by default
set yrange [2:14] # Make them all the same range
set title "Anscombe I"
set output "anscombe1.png"
plot "anscombe.txt" using 1:2 with points, 2.5+0.5*x
set title "Anscombe II"
set output "anscombe2.png"
plot "anscombe.txt" using 3:4 with points, 2.5+0.5*x
set title "Anscombe III"
set output "anscombe3.png"
plot "anscombe.txt" using 5:6 with points, 2.5+0.5*x
set title "Anscombe IV"
set output "anscombe4.png"
plot "anscombe.txt" using 7:8 with points, 2.5+0.5*x
```
**KORK (FRAGE) KEY GRAN** 

# Obtaining gnuplot

#### $\blacktriangleright$  Linux

- $\blacktriangleright$  It's already on most unix boxes here
- $\blacktriangleright$  If not, "sudo yum install gnuplot"
- ▶ Or ask your local friendly sysadmin
- $\blacktriangleright$  Windows
	- $\triangleright$  When you go looking, you want the "MSYS" one, not the "cygwin one

**KORK STRAIN ABY COMPARI** 

- ▶ <http://www.tatsuromatsuoka.com/gnuplot/Eng/winbin/>
- $\triangleright$  OSX
	- $\blacktriangleright$  It's in fink or darwinports